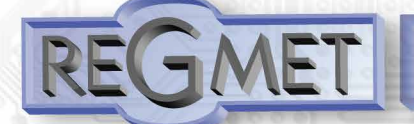

**MARTING** 

# **Interior controller T+RH with communication Modbus RTU - RK-HTM-N**

The sensor RK-HTM-N is an interior device intended for sensing of environment temperature and relative humidity of air without aggressive admixtures.

The device is equipped with one universal DI and one universal DO with PWM option. The electronics of the sensor with terminal blocks are located in the basic part boxes and is accessible after removing the lid. The communication with superior system is led in the line RS485 by the protocol Modbus RTU and the device always operates in the "slave" mode. The common chemically non-aggressive environment suits working conditions under which the sensors require no maintenance or service. The device conguration is made with sensor connection, using the standard USB cable, to PC with Windows system using the freeware application USB\_SET. he device can also be supplied in a version with galvanic isolation of

Rev.: 00 (FW: Reg\_RKHTM1C\_L151\_001\_CZ and higher) 10.3.2020

the RS485 line - versions RK-HTMG-N.

2023/04

# **Basic technical parameters**

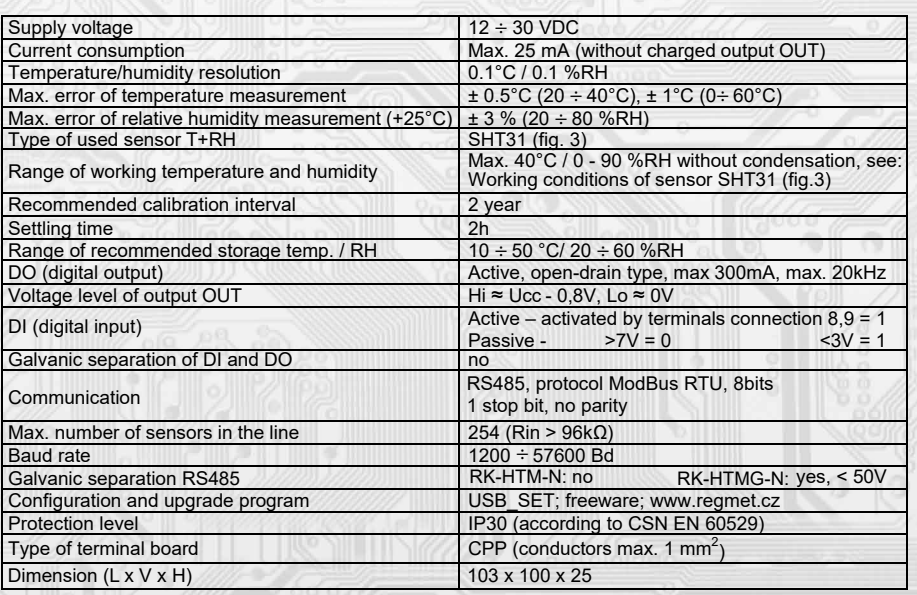

# Layout of connecting terminals and connectors (fig. 1)

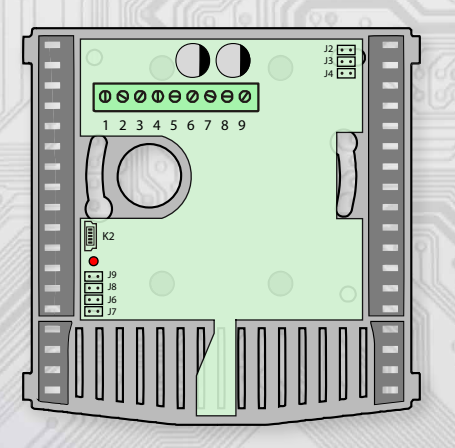

ł

K2...connector USB mini B J2...definition of still stand (conductor A) J3... definition of still stand (conductor B) J4...terminal resistor 120R J6...device configuration J7... reset Terminal 1 positive pole output of supply voltage for DO Terminal 2 DO - digit. output of open – drain type (the load is connected between terminals 1,2) Terminal 3 DI - digit. input (it gets activated by connection of terminals, by external voltage of these terminals) Terminal 4 DI - GND Terminal 5, 6... supply Terminal 7......RS485A (galvanic separated) Terminal 8......RS485B (galvanic separated) Terminal 9......GND - RS485 (galvanic separated) Positive terminal of supply (5) and positive terminal DO (1) are galvanically connected. Negative terminal of supply (6) and negative terminal DI (4) are galvanically connected.

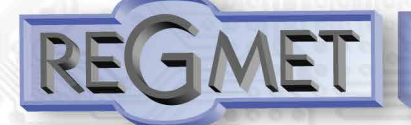

### **Working conditions of the sensor SHT31:**

The sensor steadily works within the recommended measurement range that is  $5 \div 60$  °C and 20  $\div$  80 % RH. The long-term exposition to the high humidity, namely >80% RH causes the gradually increasing reading deviation of RH (+3% RH after 60 hours >80% RH). After returning back to normal range the RH measurement gets slowly back to calibrated values.

**1.1 Properties of communication protocol:**

**Protocol Modbus RTU with adjustable Baud rate 1200 - 57600 Bd, 8 bits, no parity, 1 stop bit, line RS485, half-duplex operation.**

Supported features: 03 (0x03): Read Holding Registers

04 (0x04): Read Input Registers

06 (0x06): Write Single Register

16 (0x10): Write Multiple Registers

The communication protocol description is available at www.regmet.cz, in the document named the Implementation of Modbus protocol in devices Regmet of second generation.

# **Example of wiring the sensors in the system**

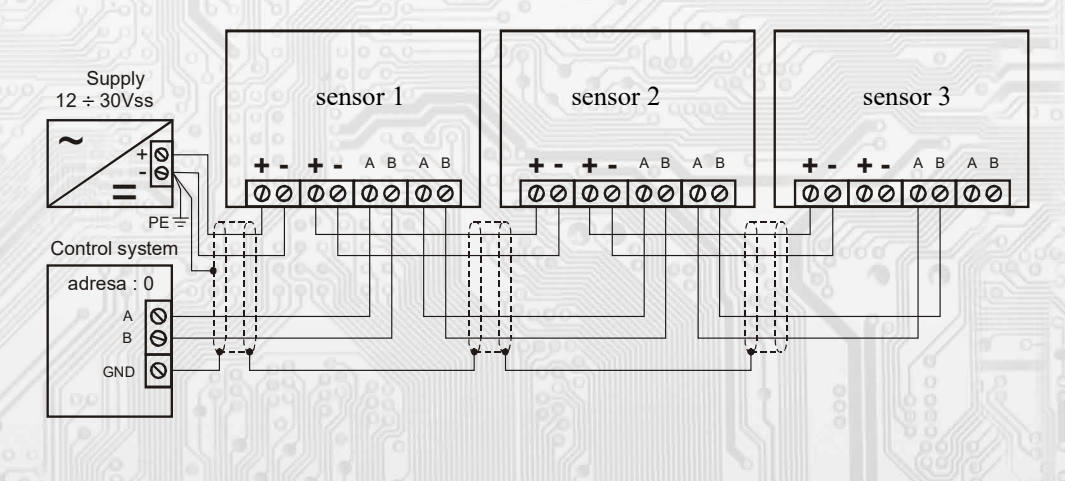

**2.1 Description of registers of the device:**

During the transfer the register addresses are indexed from zero, i.e. register 0x0001 is physically sent through the busbar as 0x0000... (zero based addressing).

The Holding registers will be mentioned in the description together with the function code field 4xxxx and the Input reqisters including 3xxxx. Thus the Holding register 40001 is physically sent through the busbar as register 0000 and the Input register 30001 as 0000.

Examples of communication are shown in Chapter 2.8.

1Modbus register = 2 Byte

l

The registers are divided in four basic memory zones:

**User registers** are situated in the zone of Holding registers at addresses from 40030 to 40036. They are used for preservation of user setting of the device (for example LCD contrast). The registers are accessible due to the remote zeroing of user setting (for example in hotels). The registration in registers is unlimited and unprotected. The change of setting and at the same time the registration in FLASH is done only after writing 0xC002 (49154 dek) to 40029 – the Register Status. All user registers enable the parallel manual access from the device menu and these changes are automatically saved in FLASH.

**The conguration registers** are situated in the zone of Holding registers at addresses 40041 to 40140. They are used for configuration of the device. The registration in registers is protected and allowed under the configuration mode, i.e. when the jumper shorts out the link J6. In this mode the device communicates at dedicated address 255 of the Baud rate 19200 Bd. The configuration registers can be rewritten only using the communication protocol and under the above stated conditions. The change of setting and at the same time the registration in FLASH is done only after writing 0xC003 (49155 dek) to 40029 – the Register Status.

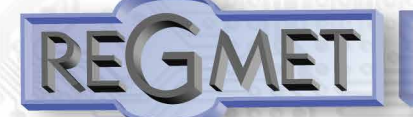

**The information registers** are situated in the zone of Input registers at addresses 30001 to 30032. They serve for unchanged preservation of device identification data.

**The Status Register** serves for two-way communication between the device and the superior system. The device notifies the superior system of the internal status and the superior system sends requests for performance of commands.

STATUS Information messages from the device to the superior system:<br>- Normal Run, 0x0000 (0 dek) the device works in normal operation

- Normal Run, Ox0000 (0 dek) the device works in normal operational mode<br>- Memory Read, 0xB001 (45057 dek) the device is reading from FLASH
- Memory Read, 0xB001 (45057 dek) the device is reading from FLASH<br>- Memory Write 0xB002 (45058 dek) the device is registering to FLASH
- 0xB002 (45058 dek) the device is registering to FLASH

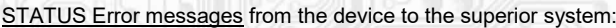

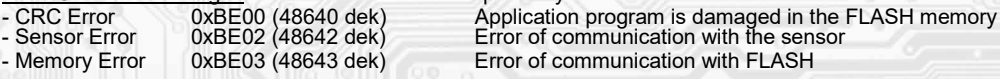

STATUS Commands for the device issued from the superior system:

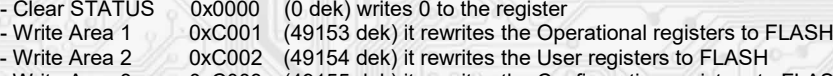

- Write Area 3 0xC003 (49155 dek) it rewrites the Configuration registers to FLASH

In brackets behind the registers described, abbreviations of possible features may appear:<br>Read for reading

- R Read for reading<br>W Write for writing
- W Write for writing<br>WP Write protect for
- Write protect for protected writing

M Parallel manual access from the device menu

# **2.2 Description of operational registers:**

Saving to FLASH is done just after writing 0xC001 (49153 dek) to 40029 – the Register Status.

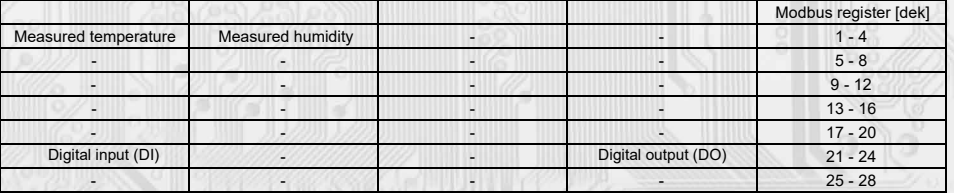

## **4001 (R) – Measured temperature:**

is detected with an inbuilt digital sensor that is built into the front panel of the cover and connected to the circuit board through the connector via the flexible cord. The value from the sensor is displayed on OLED and at the same time it is accessible on line RS485.

It is sent in °C in form of 16-bit number with sign (signed integer) multiplied by the constant 10:  $0x00FB = 251$ dek =  $25.1^{\circ}$ C.

### **40002 (R) – Measured relative humidity of air:**

is sensed with built-in digital sensor that is built into the front panel of cover and connected to the circuit board through the connector via the flexible cord. The value from the sensor is displayed on OLED and at the same time it is accessible on line RS485.

It is sent in % in form of 16-bits number with sign (signed integer) multiplied by the constant 10: 0x0164 = 356dek = 35.6%.

### **40021 (R) – Digital input:**

It indicates the current state of DI. The number format is 16-bit unsigned integer, the range is 1 bit Lsb of register. Terminals  $9,10$  disconnected = 0, Terminals  $9,10$  connected = 1.

### **40024 (R,W) – Digital output:**

ļ

The current value of DO. The number format is 16-bit unsigned integer.

DO can be configured into two operational modes, as the two-status digital output or the proportional digital output. It depends on the setting of configuration registers 40051 – Digital output TOP and 40052 – Digital output PRESC, described in Chapter 2.5.

The two-status DO is controlled by values, disconnected = 0, connected = Digital output TOP +1.

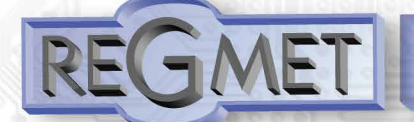

# **2.3 Description of the Status Register:**

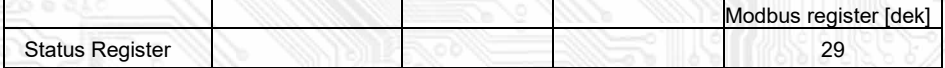

## **40029 (R,W) - Status Register:**

It provides the superior system with information on the internal status of the device, for example the current error statuses or information that the manual setting menu is currently activated by the user. At the same time it serves as the receiving register for special commands, for example rewrite/backup of working registers to FLASH. The number format is 16-bit unsigned integer.

See the detailed description in the Status Register in Chapter 2.1 Description of device registers.

### **2.5 Description of configuration registers:**

The controller may only be configured if jumper J6 (authorisation of configuration values registration, setting of fixed address of controller 255 and setting of the Baud rate 19200 Bd) is inserted before the device is connected to power supply voltage (by the reset).

The saving in FLASH is done only after writing 0xC003 (49155 dek) to 40029 – the Register Status.

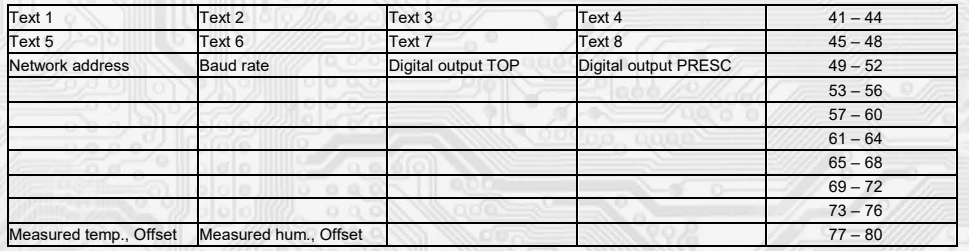

## **40041 ÷ 40048 (R,WP) - Text:**

The custom text field. It is determined for the client´s identification of the device. The number format is 16-bit unsigned integer. Two ASCII signs can be in one Modbus Register.

## **40049 (R,WP) – Network address:**

The network address of the sensor. The number format is 16-bit unsigned integer. It acquires the values 0 ÷ 255 dek, whereas the address 0 is reserved for the broadcast and the sensor does not respond to it, the address 255 is reserved for the controller configuration. Thus the range of available addresses is  $1 \div 254$ .

### **40050 (R,WP) – Baud rate:**

The Baud rate. The number format is 16-bit unsigned integer. It acquires the values  $0 \div 6$  dek.

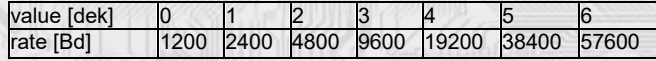

# **40051 (R,WP) – Digital output TOP:**

It defines the number of steps for one period (PWM resolution). The number format is 16-bit unsigned integer, the range is 1 ÷ 65535 dek, the value 0 is not correct and shall not be set.

For example, if you set set 99 dek, PWM will be generated in DO (by recording in register 40024 – Digital output) in 100 steps, i.e. directly in units (%). If 255 dek is set, 8bit PWM will be generated in DO...

As for the double-status output, if value 1 is set, then DO will be controlled by recording in register 40024 – Digital output:  $disconnected = 0$ , connected = 2 dek.

### **40052 (R,WP) – Digital output PRESC:**

í

The pre-divider of const. input frequency (2MHz) for the digital output. The number format is 16-bit unsigned integer. It defines the duration of one step in the period. The basic unit is 0.5 µs and the multiplying ratio corresponds to the value of Digital output PRESC +1.

Thus, for example, for 40052 – Digital output PRESC = 1 is the basic step length multiplied by the value  $2 = 1$ µs.

In order to define the period duration the time of one step shall be multiplied by the number of steps in the period (40051 – Digital output TOP).

For example, for 40051 – Digital output TOP = 100 and 40052 – Digital output PRESC = 199 the duration of one step is 0.5µs x (199+1) = 100µs, multiplied by the number of steps 100 = 0.01s = 100 Hz. The frequency of PWM signal is 100 Hz, i.e. the period duration of PWM signal is 10 ms.

# **40054 (R,WP) – Required temperature, upper limit:**

Setting the upper limit of temperature correction using buttons.

The value is in °C in the form of 16 bit number with a sign (signed integer) multiplied by the constant 10.

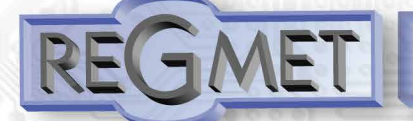

í

# **Interior controller T+RH with communication Modbus RTU - RK-HTM-N**

# **40077 (R,WP) – Measured temperature, Offset:**

## Setting the measured temperature offset.

The value is in °C in form of 16 bit number with a sign (signed integer) multiplied by the constant 10.

For example, when it seems that the device shows a value 1°C higher (for example due to the inappropriate location, heating caused by frequent communication with the loaded line...), value – 10 will be set in this register and the device will display and send the temperature value decreased by 1°C than the actually measured value is.

# **40078 (R,WP) – Measured humidity, Offset:**

Setting the measured humidity offset.

The value is in % in form of 16 bit number with a sign (signed integer) multiplied by the constant 10.

## **2.6 Description of information registers:**

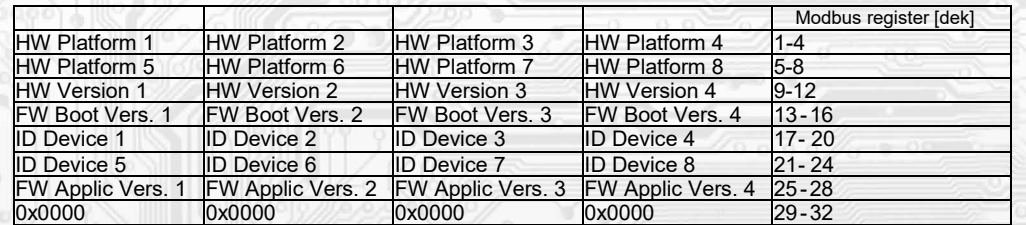

Information on HW and SW of the device, commands 04 (Read Input Registers) are counted at the addresses 30001 to 30032 (including the function code field 3xxxx, i.e. register 30001 is sent through the bus bar as register 0000). The number format is 16 bit unsigned integer. One Modbus register contains two ASCII signs.

## **3.1 Configuration of sensor using the USBset program:**

The configuration application USBset is freely available at producer´s web pages. The controlled can be configured only when the jumper J6 is inserted before the connection of supply voltage (reset). The sensor is connected with PC using the cable of USB mini B type. With connected cable the USB communication has the priority over the line RS485.

After the launching of USBset program, the basic window is opened and the connected sensor is automatically connected with the hosting PC.

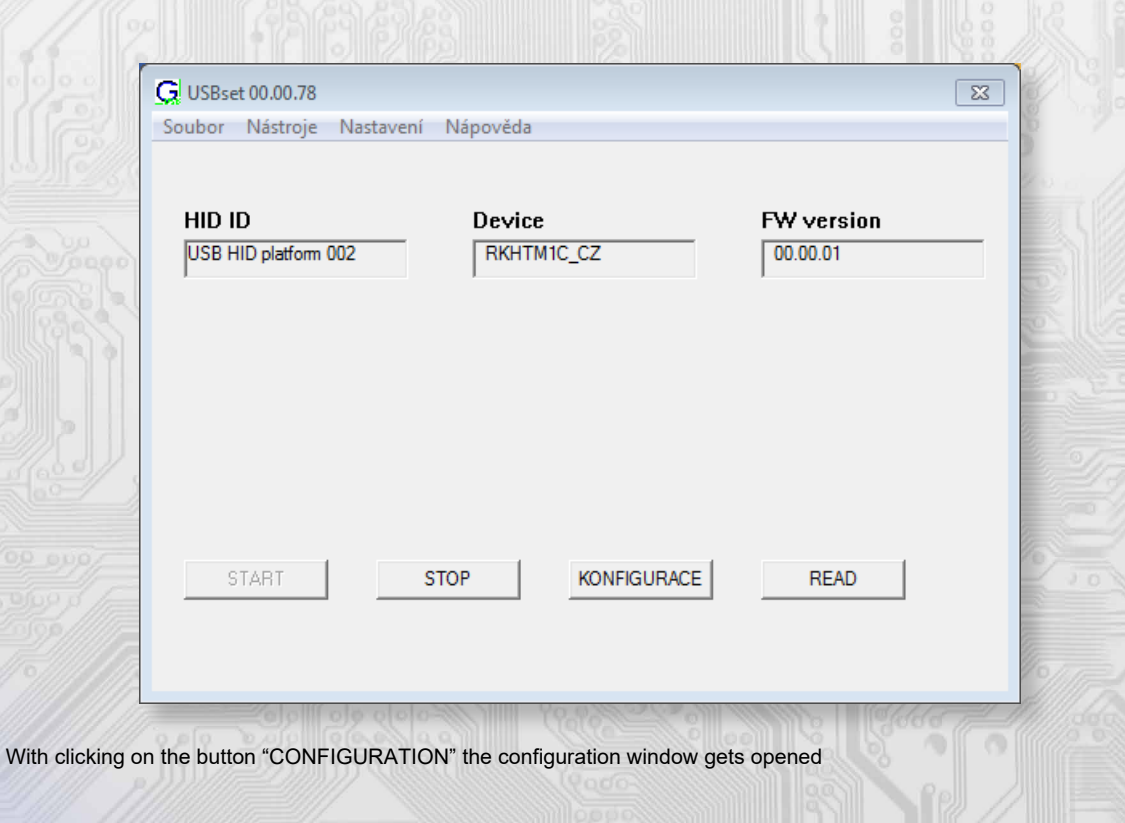

 $\sqrt{2}$ 

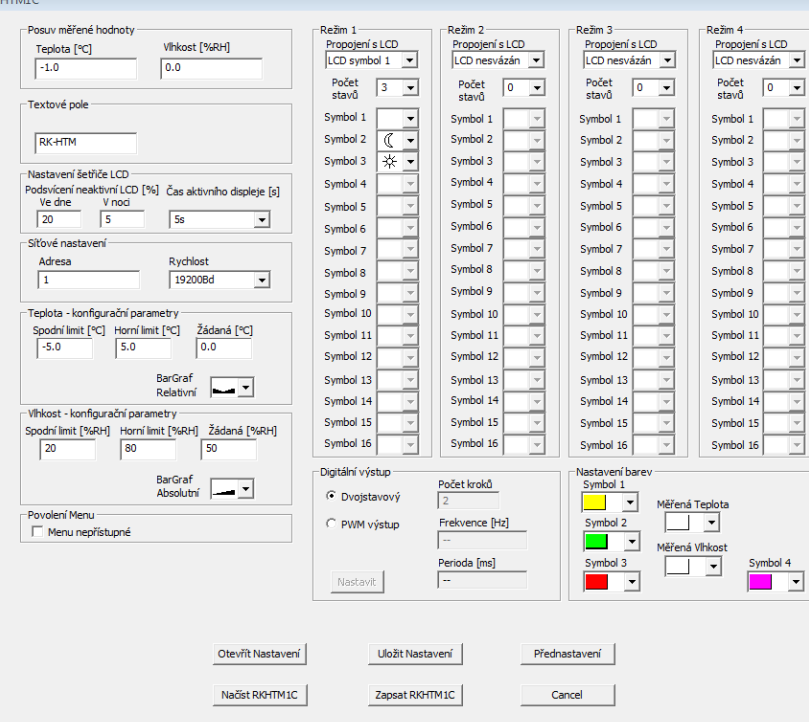

With clicking on the button "Načíst RKHTN1C " the configuration values from the flash memory of sensor are read.

**Description of configuration values (in parenthesis the relevant register for possible setting of controller using other software then USBset is stated – see Table 2):**

#### **Shift of measured value:**

**- temperature (40077):** Setting of measured temperature offset.

For example, when it seems the device measures over by 1° C (for example due to the inappropriate location, own heating at often communication with loaded line...), the value – 1,0 is set and the device will display and send the temperature value lower by 1°C than the really measured value is.

**- humidity (40078):** Setting of measured humidity offset.

Text field (40041 ÷ 40048): intended for the client's identification of the controller (title, location...).

#### **Network setting:**

**- address (40049):** selection of network address in the range 1 ÷ 254 for the operation of sensor in the serial line. **- rate (40050):** selection of Baud rate in the range 1200 ÷ 57600 Bd for the operation of sensor in the serial line.

**Temperature** – configuration parameters: unused

**Humidity** – configuration parameters: unused

**Permission of Menu:** unused

**Mode x**: unused

## **Digital output:**

i

Two-state: The digital output will acquire only two states, on and off.

**PWM output:** PWM signal with resolution set in the field "Number of steps" and with the frequency set in the field "Frequency" will be generated in the digital output.

**Number of steps (40051):** The number of steps for 1 period. Setting of PWM resolution. The range of setting from 3 to 65536.

**Frequency (40052):** Setting of PWM signal frequency. The range of setting depends on setting of number of steps for 1 period, as the maximum allowed frequency of PWM is 20 kHz. After setting of number of steps and PWM frequency it is necessary to click on the button Set (next to the Frequency). The maximum closest real value of frequency will be displayed in the window Frequency.

**Period:** The period of PWM signal calculated from the set PWM frequency.

After setting of required values and quantities the new configuration values are saved in the flash memory of the device by clicking on the button "**Write RK-HTM-N**".

The writing into the flash memory is conditioned by insertion of jumper J6 (authorisation for configuration values recording) before the clicking on the button "**Write**".

By clicking on the button "**Cancel**" the configuration windows gets closed.

After USB cable disconnection the jumper J6 is pulled out and the device is ready for operation. "**Save setting**" – it saves the configuration set in the configuration window as the file with suffix .rgc.

"**Open setting**" – it sets the values in the configuration window according to the chosen file.

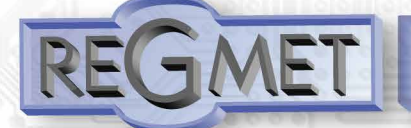

# **3.2 Variation of the application part FW:**

After the USBset program launching click on the Tools – BootLoader and the windows gets opened:

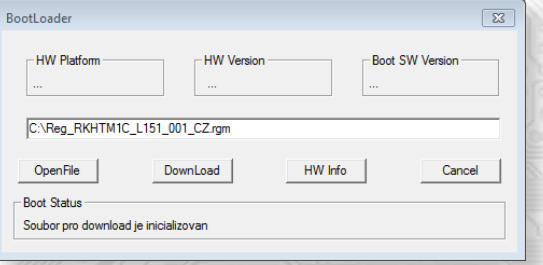

The work with application is conditioned by insertion of the jumper J6 (authorisation for configuration values recording). Using the button "OpenFile" the new application FW is chosen and using the button "Download" the FW variation gets started, being automatically controlled by PC and the device.

For the maximum simplicity and safety every device has unambiguous identification of HW platform. This designation describes HW topology and also defines what application FW can be sued for the specific type of HW. This information can be read through the button "HW info".

The application FW are distributed in data format ".reg ". In case of application variation the information on HW platform and HW version are always read after the connection of PC with the device. At the same time, the HW platforms descriptors and HW versions from the file ".reg " are read. Provided HW platform and HW version are not compatible, the FW variation cannot be done.

Provided the communication failure occurs during the application FW variation, for example due to the supply voltage drop, the application SW will not be functional. In such case the automatic launching of "bootload" process as well as the automatic reading of HW info will not work. The Bootloader in the device gets always activated after the reset, thus it is necessary to reset manually. Using the RESET jumper or the simple disconnection and subsequent connection of supply voltage.

Provided the automatic sequence of FW variation launching is damaged:

- switch off the device or connect the jumper at RESET pins
- launch the bootload process using the button "DownLoad"
- switch on the supply voltage or release the RESET jumper
- delay between the activation of button "DownLoad" and the switching on or by the RESET shall be shorter than 2s.

After the USB cable disconnection the jumper J6 is pulled out and the device reset is performed using the short shorting of RST jumper (J7).

The integrity check of content of memories:

The bootloader as well as the application are protected by control total sums. Provided the data integrity is broken, the content of FLASH memory MCU is damaged and the damaged program will not be launched.

## **Content of Modbus Registers (table 2):**

### **Operational registers**

The saving in FLASH is done only after writing of 9xC001 (49153 dek) to 40029 – Status Register.

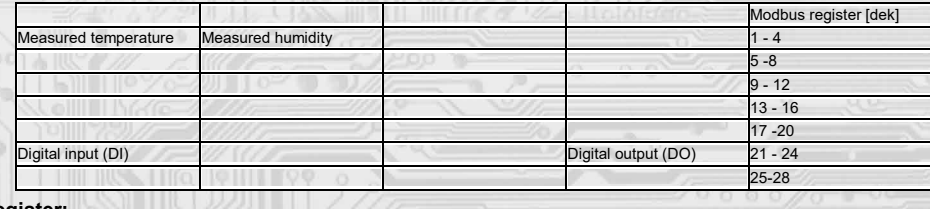

**Stat us Register:**

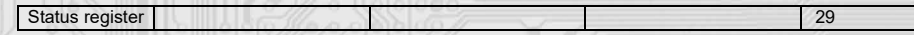

#### **Users registers**

i

The saving in FLASH is done only after writing of 0xC002 (49154 dek) to 40029 – Status Register.

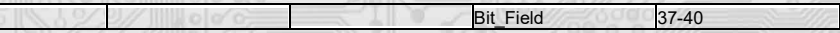

# **Configuration registers**

The saving in FLASH is done only after writing of 0xC003 (49155 dek) to 40029 - Status Register.

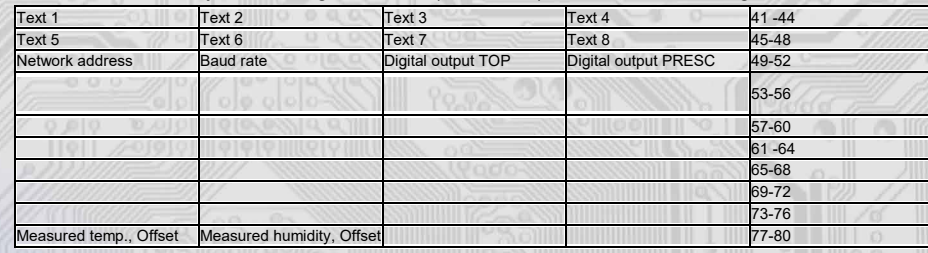

#### **3.3**

### Protection of overriding configuration registers via the RS485 line with a common communication address without using HW key:

1) Enter 0xCBAA into register 40029 – register status, which deactivates the protection of overriding configuration registers HW. 2) One (function 06) or more registers (function 16) are overridden with a new value, which is saved into the RAM. Once the new value is entered, the protection of overriding configuration registers HW is automatically re-activated and another entry into the protected registers is no longer possible.

3) Enter 0xCBAA into register40029 – register status, which again deactivates the protection of overriding configuration registers HW .

4) Enter 0xC003 into register40029 – register status, which saves the value into the RAM and overwrites it into the FLASH memory device. Once the new value is entered, the protection of overriding configuration registers HW is automatically re-activated.

# **3.4**

An example of setting the offset of the measured temperature via the RS485 line with a commoncommunication address without using HW key: Since the device has some kind of its own energy consumption (dependent upon the load bearing of the line...) and the temperature sensor is part of the controller, the measured temperature is affected by the energy emi�ed by the device. Once the controller is installed and tempering occurs for at least 1 hour, the difference between the measured and the achal temperatures stabilizes at a constant value and it is possible to compensate this difference by adjusting the measured temperature shift. This can be done via the USB interface programme, USBset (charter 3.1) or via the RS485 interface by a Modbus command (chapter 2.5). The disadvantage is the necessity to disassemble the device due to the necessity to insert the HW key (jumper J6). This HW protection may be avoided for one entry (chapter 3.3) and it is possible to set the offset without disassembly.

For example, if we find out that the device measures by 2.0°C in a stable status:

1) Enter 0xCBAA into register40029 – register status, which deactivates the protection of overriding configuration registers HW. 2) Function 06 into register40077 – Measured temperature, Offset enters a value of 0xFFEC. The change is seen immediately by displaying

the correct value. However, after resetting the device, this change would be lost. Therefore, it is necessary to enter the correction into the flash memory.

3) Enter 0xCBAA into register40029 - register status, which again deactivates the protection of overriding configuration registers HW. 4) Enter 0xC003 into register40029 – register status, which saves the value into the RAM and overrides it into the FLASH memory device and the set offset of the measured temperature remains valid even after resetting the device.

# **Installation and connection:**

l

The transmitter has to be fastened with the the help of a holder on the mounting bar DIN EN50022.

The signal terminals A and B on the transmitter are connected to the serial line as per the rules for connection of devices in RS485 serial lines (Fig. 2). The use of A, B, ZAK. jumpers is subject to general rules for communication through RS485 lines (note: at end points of the RS485 line, it is necessary to connect a terminating resistor through the ZAK. jumper). The transmitters are supplied from a single 12 to 30 VAC power supply, while the supply voltage is connected to the terminals marked by Ucc and GND (Fig. 2).

It is recommended to interconnect the devices using a multi-core shielded cable, which hosts data as well as power supply wires. The cable shield must be interconnected between individual segments of the line and only connected to the lowest potential (PE terminal) in the switchboard. First we set the upper mandrel of transmitter box holder on the upper bar edge and with the help of a screwdriver push out the lower arrestment mandrel lock. We pull the lower box part to the bar and then free the lock. The transmitter is fastened now. We connect the inputs, outputs and power supply into the respective clamps (see fig. 1 and 2). We recommend the connecting cable with the wires cross section 0,35...2 mm 2 , for the active signals with the screening mantle.

## **2.8 Examples of communication: Command 03 (0x03): Read Holding Registers:** Master:

02 03 00 00 00 02 Crc Crc

│ │ │ │ └ └ Number of read registers (2 registers) │ │ └ └ Address of initially read register (0x0001\*\*) Command (Read Holding Registers) Address of device (device with address 2)  $\frac{1}{2}$  $-1$ 

Slave:

02 03 04 00 FF 01 64 Crc Crc │ │ │ │ └ └ └ Data from registers (0x00FF, 0x0164) │ │ └ └ Number of bytes (4) L Command (Read Holding Registers) L Address of device (device with address 2)

The address of initial register is 0x0001<sup>\*\*</sup> which is the address of measured temperature register, the number of read registers is two. Thus: the measured temperature 0x00FF = 25,5° C, measured air relative humidity 0x0164 = 35,6% RH.

## **Command 16 (0x10) Write Multiple Registers:** Master:

FF 10 00 30 00 02 04 00 02 00 03 Crc Crc

│ │ │ │ │ │ │ │ │ │ │ └ └ Registered data 2. Regist. reg. (0x0003) Registered data 1. Regist. reg. (0x0002)

│ │ │ │ │ │ │ └ └

Number of bytes (4) │ │ │ │ │ │ └

Number of registered registers (2) │ │ │ │ └ └

Address of first registered register (0x0031\*\*) Command (Write Multiple Registers) │ │ └ └

│ │ └ └ommand (write Multiple Registers)<br>└ △ Address of device (with inserted jumper J6 - address 255)

**Slave** └

FF 10 00 30 00 02 Crc Crc

│ │ │ │ └ └ Number of registered registers (2)

△ │ │ └ └ Address of first registered register (0x0031\*\*)

Command (Write Multiple Registers ) │ └

Address of device (with inserted jumper J6 - address 255) └

With writing of the value 2dek in register 0x0031\* (40049 – Network address) the network communication address 2 is set and with the writing of the value 3dek in register 0x0032\*\* (40050 – Baud rate) the Baud rate 9 600 Bd is set.

## **Command 06 (0x06) Write Single Register:**

Master: FF 06 00 1C C0 03 Crc Crc

- 
- │ │ │ │ │ └ **← Registered data (0xC003 = 49155dek**)
- │ │ └ └ Address of registered register (0x001D\*\*)
- Command (Write Single Register) │ └

L Address of device (with inserted jumper J6 - address 255) Slave:

FF 06 00 1C C0 03 Crc Crc

í

│ │ │ │ │ └ └ Registered data (0xC003 = 49155dek)

│ │ └ └ Address of registered register (0x001D\*\*)

Command (Write Single Register)

L Address of device (with inserted jumper J6 - address 255) │ └

By writing the value 49155dek in register 0x001D\*\* (40029 - Status Register), the configuration registers are saved in the flash memory of the device. If, for example, the communication address and rate pursuant to the previous example are changed through the network, then after this registration in the Status Register this change will be valid even after the device is reset or switched off.

\*\* During the transfer the addresses of registers are indexed from zero, i.e. register 0x0001 is physically sent through the bus bar as 0x0000... (zero based addressing).